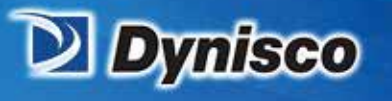

*From lab to production, providing a window into the process* 

## **Dynisco Edge\_USB LMI5000 Installation Guide**

erification

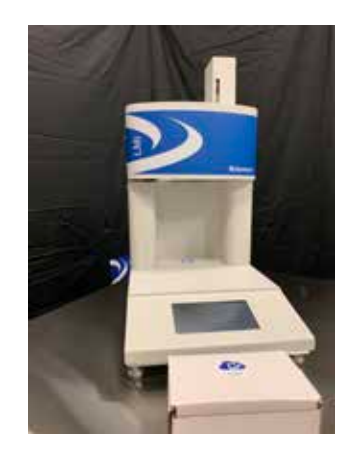

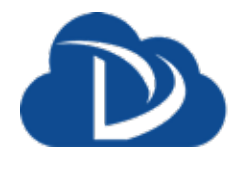

**Sustainability** 

Profitability

**Material Analysis** 

LMI 5000 Melt Flow Indexer with Dynisco Edge\_USB Cloud Connect Device

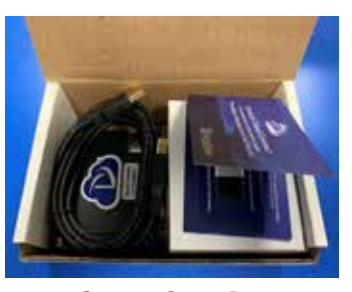

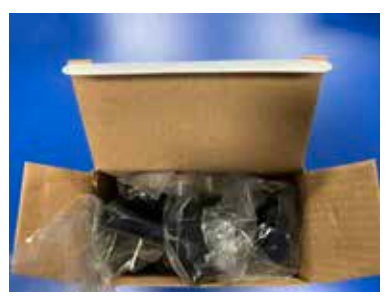

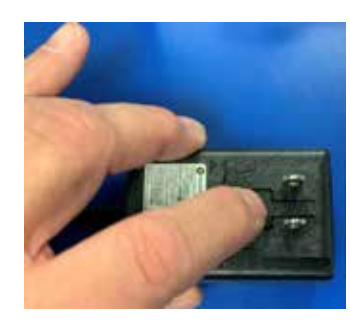

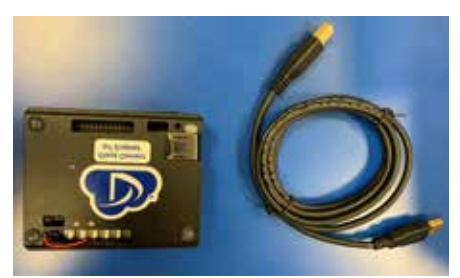

*Step 1: Open Box Step 2: Remove USB Cable & Edge Device*

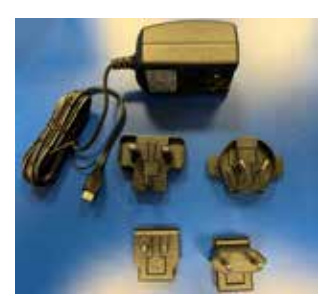

*Step 3: Remove & Open White Power Supply Box Step 4: Select Appropriate Power Supply Connection*

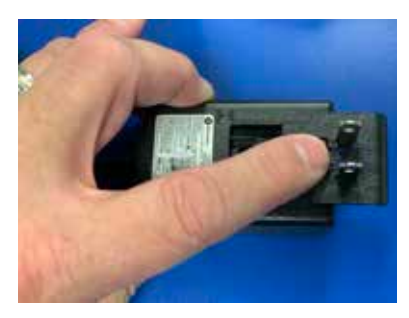

*Step 5: Push on Release Pin Step 6: Slide Out Power Connector and Slide in New Connecter*

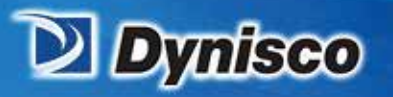

*From lab to production, providing a window into the process* 

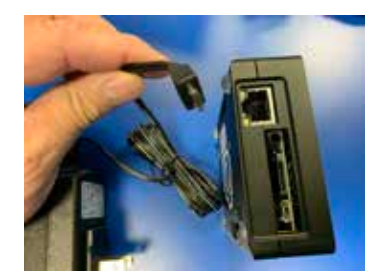

*Step 7: Locate Power Connection on Dynisco Edge Device*

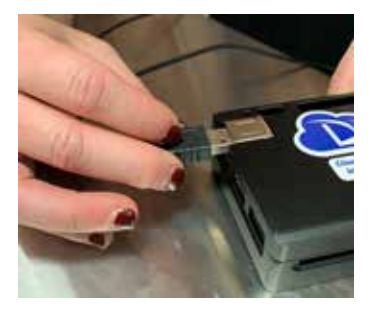

*Step 9: Insert USB Cable into the USB2.0 Slot on the Dynisco Edge Device Shown Above*

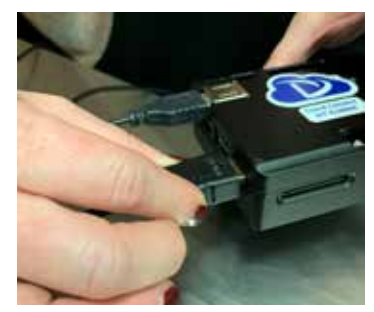

 *Step 11: Insert HDMI Cable for Computer Monitor (Both Customer Supplied) into the Dynisco Edge Device Step 12: Insert USB Cable (Keyboard/Mouse)* 

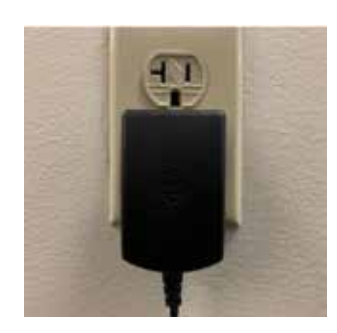

*Step 13: Plug Power Supply into Wall (Do Not Plug Dynisco Edge Device into Instrument at this Time) Step 14: Connect the other end of the USB Cable into the Instrument*

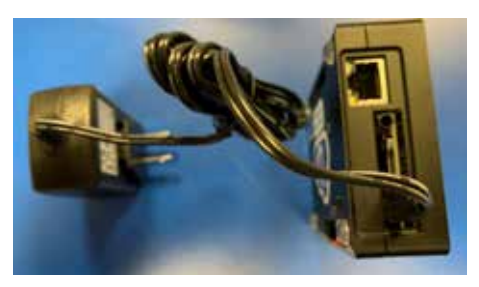

**Material Analysis** 

**Sustainability** 

erification

Profitability

*Step 8: Plug Power Supply in the Dynisco Edge Device*

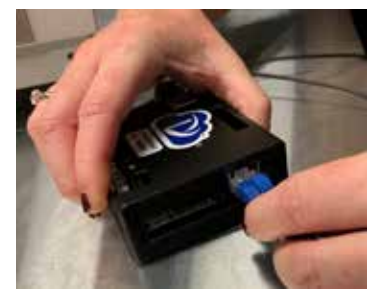

*Step 10: Insert Ethernet Cable (Customer Supplied) into the Dynisco Edge Device*

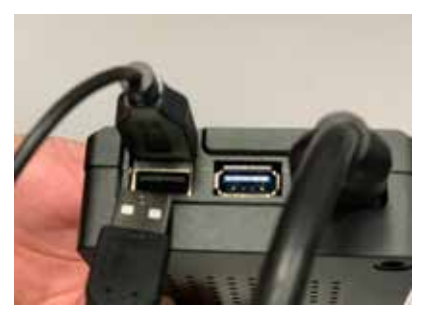

*Into Dynisco Edge Device*

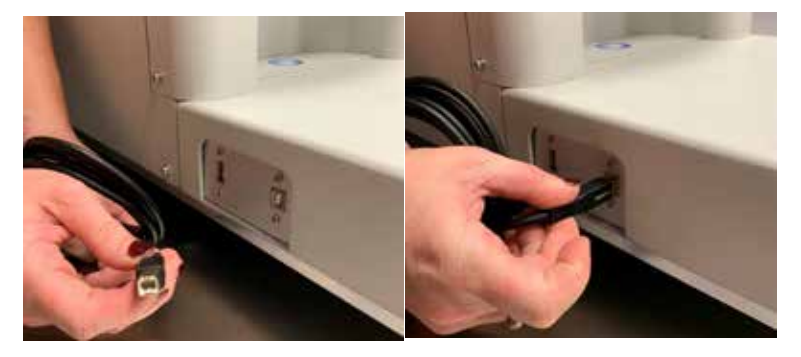

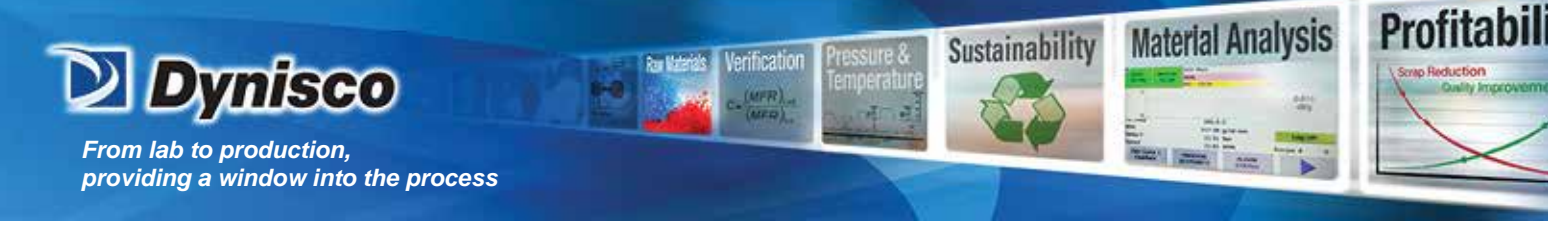

Step 16: Edge device operation and successful communication will be signified by a steady blue LED to the left of *the Cloud Connect label. Note: It can take one minute for the edge device to be in a ready state.*

## Notes:

- *If the LED to the left of the cloud connect label is flashing, no network can be found. Please check network settings. If the LED is off, the edge device has an error or isn't running.*
- *You will then need to click on the IoT Dynisco Icon "shown above" to setup your Dynisco Cloud Connect account. You will find instructions on how to register and use the Dynisco Cloud Connect Dashboard on iot.dynisco.com*
- *You can tell if data has been sent by the "Last Sent" line on the Dynisco Edge Device Running console.*
- *Yearly subscription prices can be supplied by contacting your regional sales manager with contact info on [www.dynisco.com](http://www.dynisco.com/)*
- *Please Remember to Log off Windows on the Edge Device as if you would with any other Microsoft Computer. Do Not Disconnect Power without Shutting down the Operating System*
- *You may need to set the local time zone as you would with any Microsoft Windows Computer on your network.*